# **GUIDE À DESTINATION DES ÉTABLISSEMENTS VOULANT INSCRIRE DES STAGIAIRES**

# **Cas numéro 1 : Vous ne vous êtes jamais inscrits à une de nos plateformes www.mini-stage.fr**

Pour vous inscrire sur la plateforme, allez sur la page de connexion donnée par le lycée.

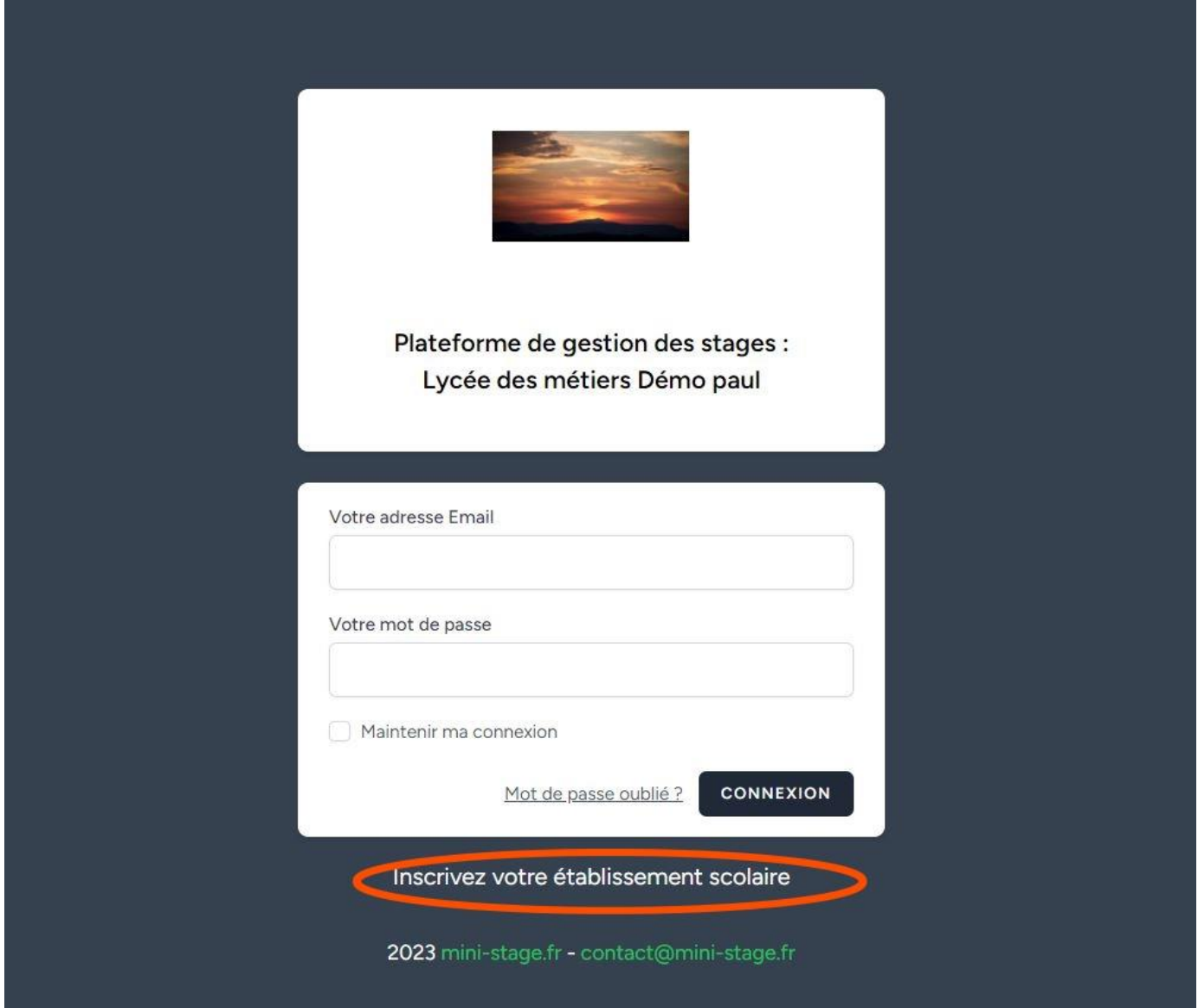

1. Cliquez sur le bouton « Inscrivez votre établissement scolaire »

2. Indiquez votre RNE et cliquez sur « Continuer »

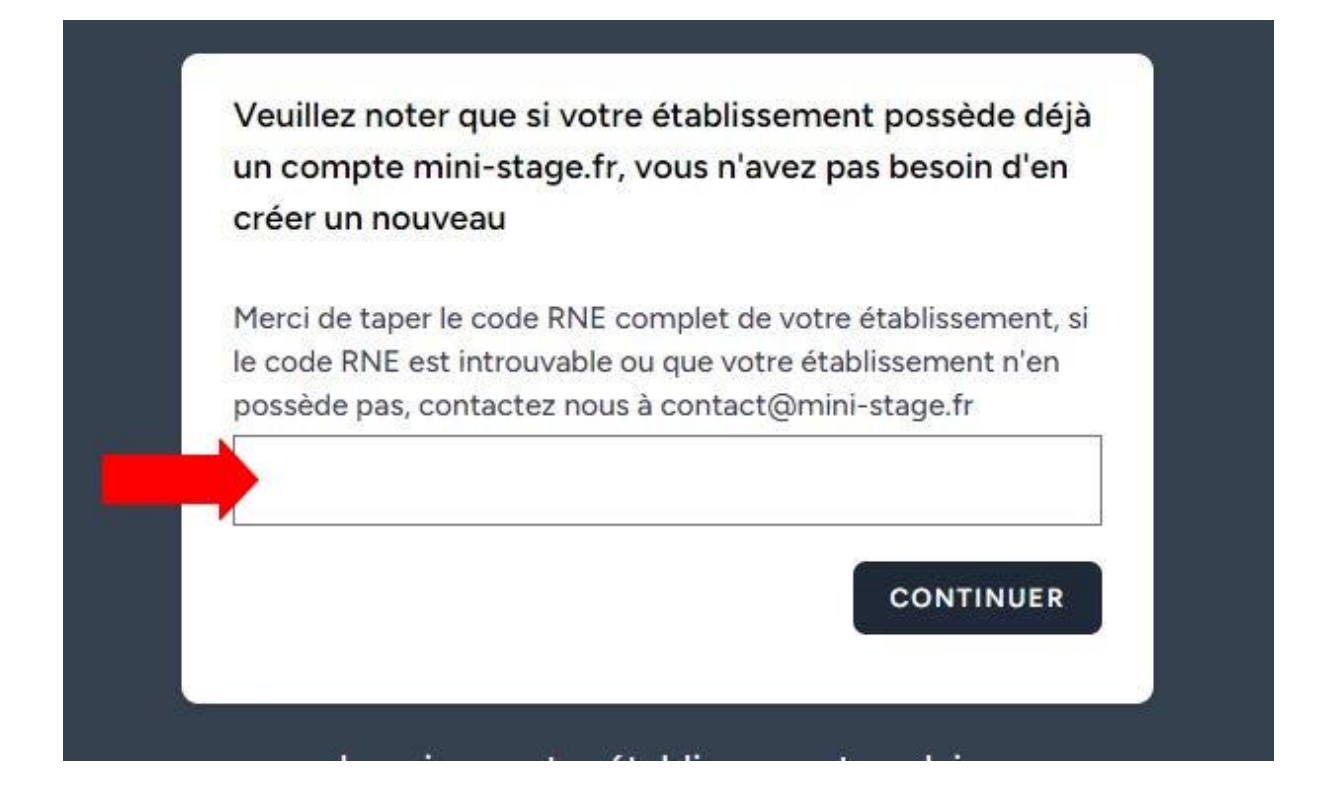

3. La plateforme trouve automatiquement votre établissement et ses informations. Veuillez ensuite remplir le formulaire avec vos informations personnelles. **Lors de l'inscription de votre établissement, l'adresse email académique du secrétariat de votre établissement sera obligatoirement utilisée en tant qu'identifiant. Elle sera définie automatiquement en fonction de votre RNE, en cas problème, contactez-nous à contact@mini-stage.fr**

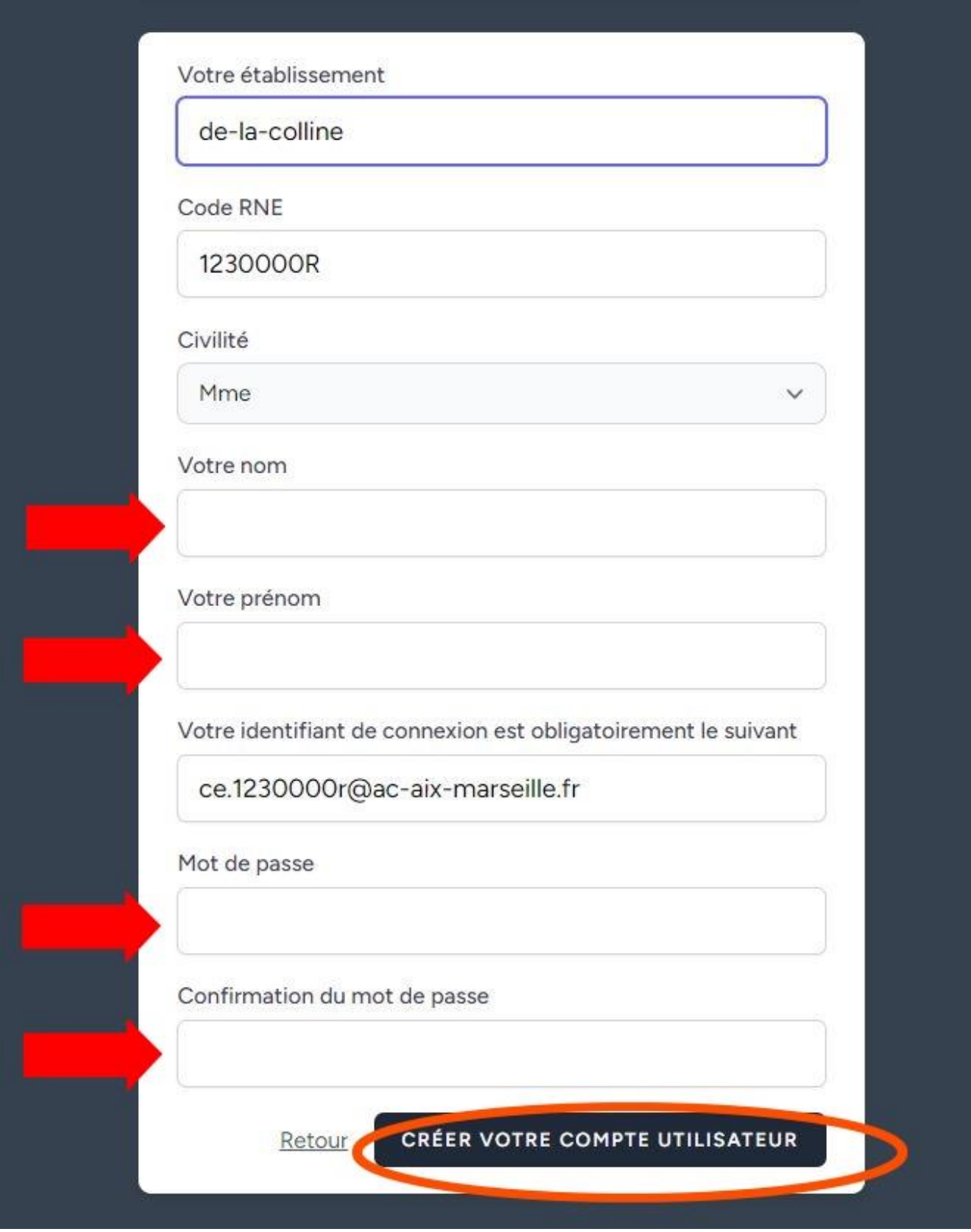

4. Cliquez ensuite sur « recevoir l'email de confirmation à l'adresse x » Un email de confirmation est alors envoyé sur l'adresse mail, vous devez cliquer sur le lien d'activation dans l'email afin de pouvoir activer votre compte. Le lien dans le mail est obsolète après environ cinq minutes. Vous pouvez re cliquer sur « recevoir l'email de confirmation à

#### l'adresse x » si besoin.

Finaliser votre inscription en validant votre adresse email ce.1230000r@ac-aix-marseille.fr. Si votre adresse est incorrect, ou que vous êtes dans

l'incapacité de la valider, contactez nous par email à : contact@mini-stage.fr

#### RECEVOIR L'EMAIL DE CONFIRMATION À L'ADRESSE CE.1230000R@AC-AIX-MARSEILLE.FR

### **Mini-stage**

### Votre compte est bientôt prêt!

Merci de cliquer sur le lien afin de valider votre adresse Email.

#### Vérifier votre Email

Si votre compte a déjà été vérifié, vous pouvez ignorer cette procédure.

Attention, avant de cliquer sur le lien, vérifier que vous êtes bien authentifié sur la plateforme

L'équipe de www.mini-stage.fr, Mini-stage

Si vous avez des difficultés pour cliquer sur le bouton "Vérifier votre Email", copier/coller l'url suivante dans votre navigateur: https://portail.mini-stage.fr/etab lissement-paul/verify-email/26/b7895397d792f9bca160d3e6d9a58aff2bbfeb14?e xpires=1699051445&signature=daabfc66c1339b9b20c78059cbb91ae8aaa17d5e8 56d512afbc20a7625822f87

# **Cas numéro 2 : Vous avez déjà un compte sur une plateforme ministage.fr**

Les comptes des établissements sont communs à toutes les plateformes, si vous êtes déjà inscrit via la plateforme du Lycée X, votre compte est valable aussi sur la plateforme du Lycée Y.

Vous pouvez donc rentrer votre identifiant et votre mot de passe et vous connecter.

### **1) Vous avez oublié votre mot de passe**

Cliquez sur le bouton « mot de passe oublié »

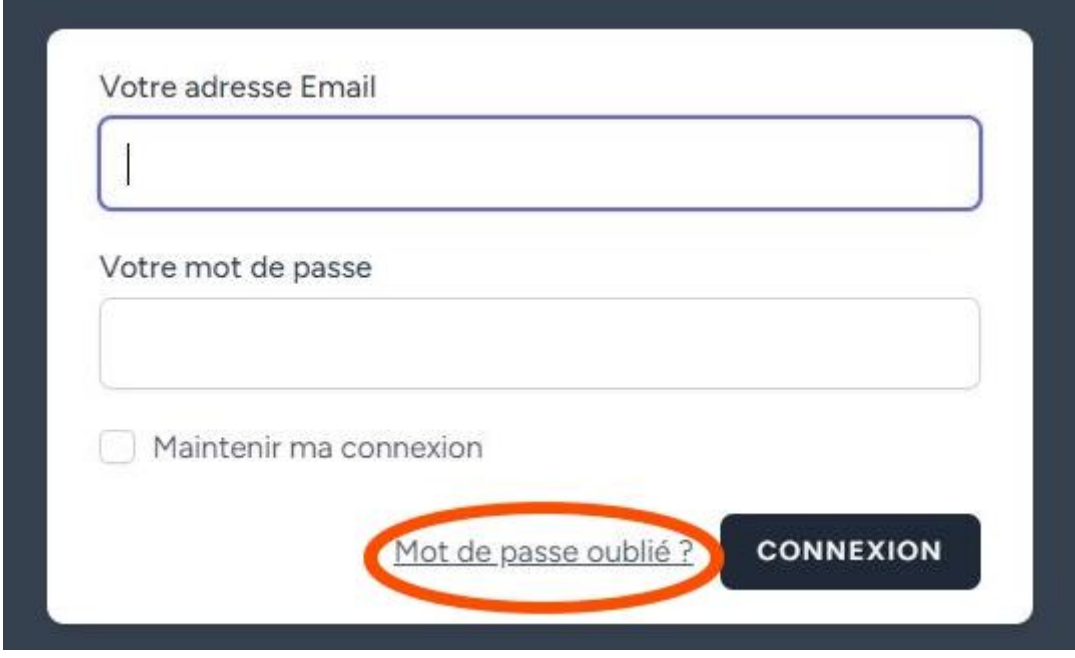

Ensuite indiquez l'adresse email associé au compte

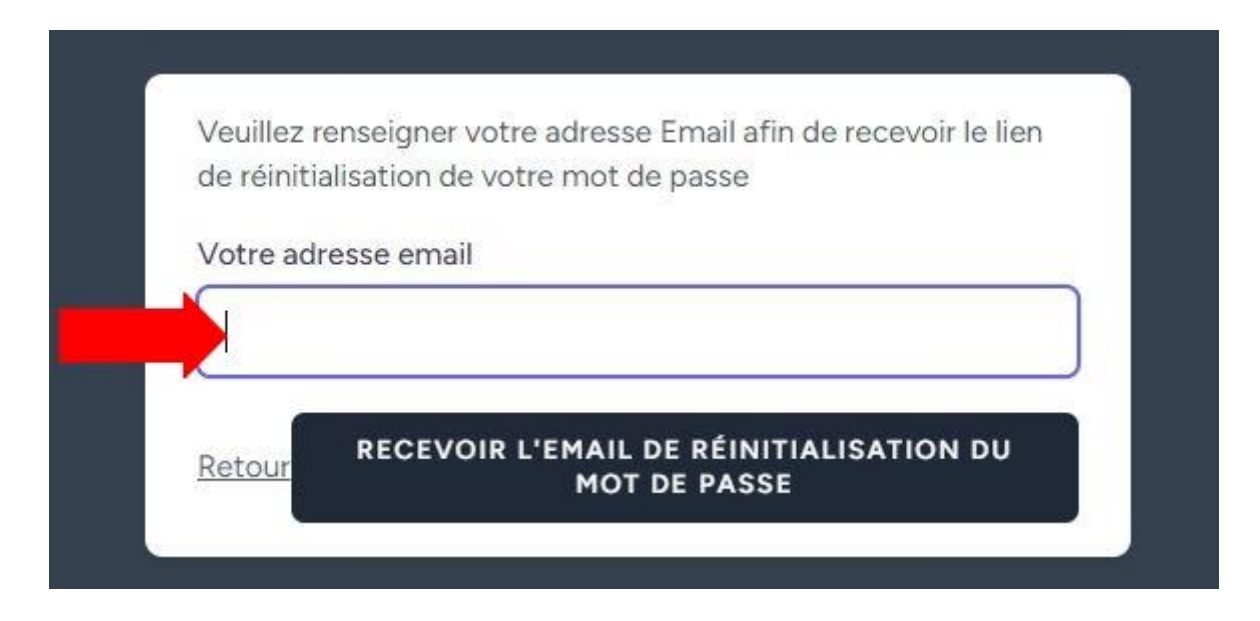

Et cliquer sur « Recevoir l'email de réinitialisation du mot de passe », un mail sera envoyé à l'adresse mail avec un lien de réinitialisation de mot de passe.

## **2) Vous ne connaissez pas votre identifiant**

Vous savez que votre établissement est déjà inscrit mais ne vous souvenez plus de votre identifiant.

1. Cliquez sur « inscrivez votre établissement scolaire »

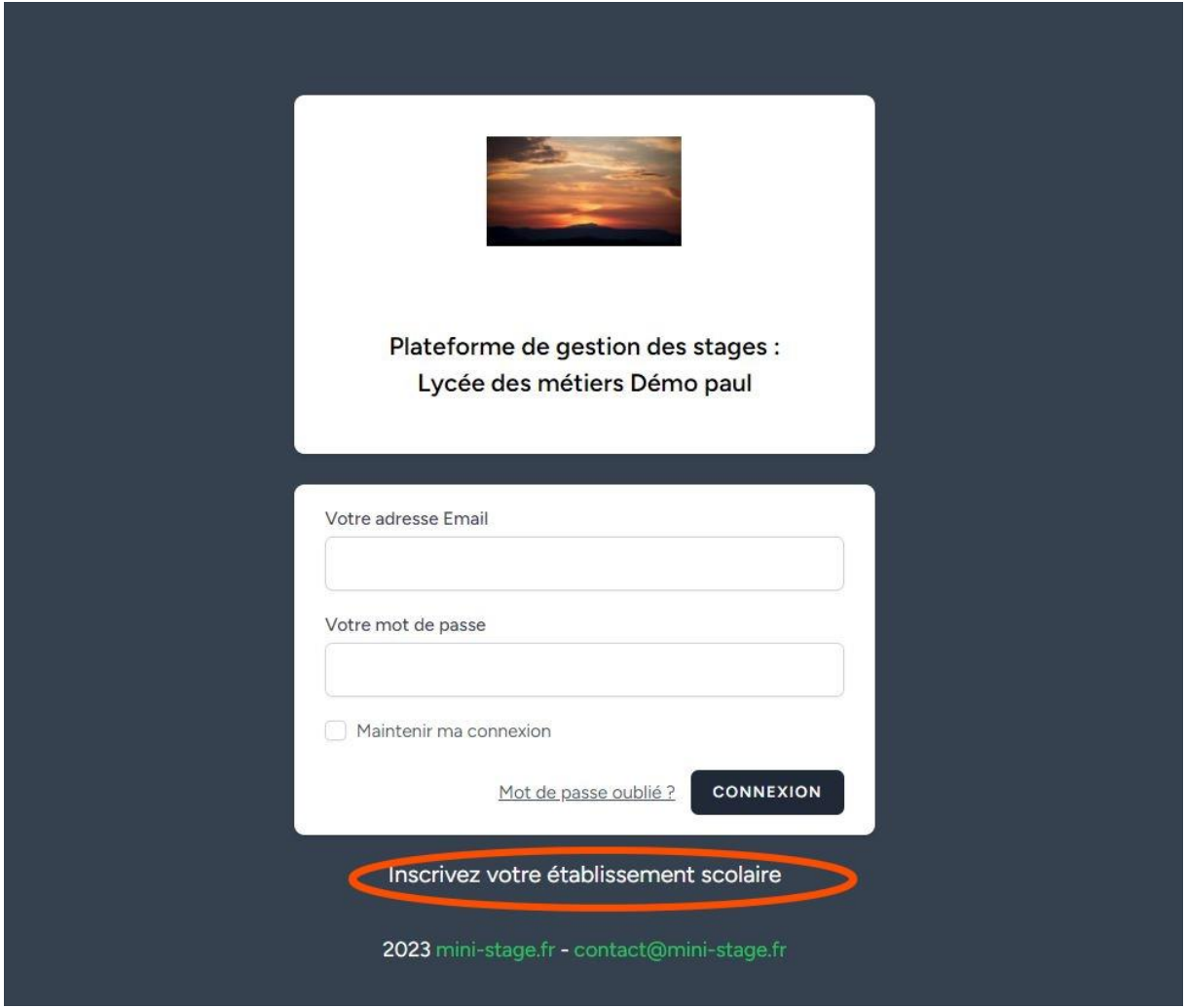

2. Tapez votre RNE

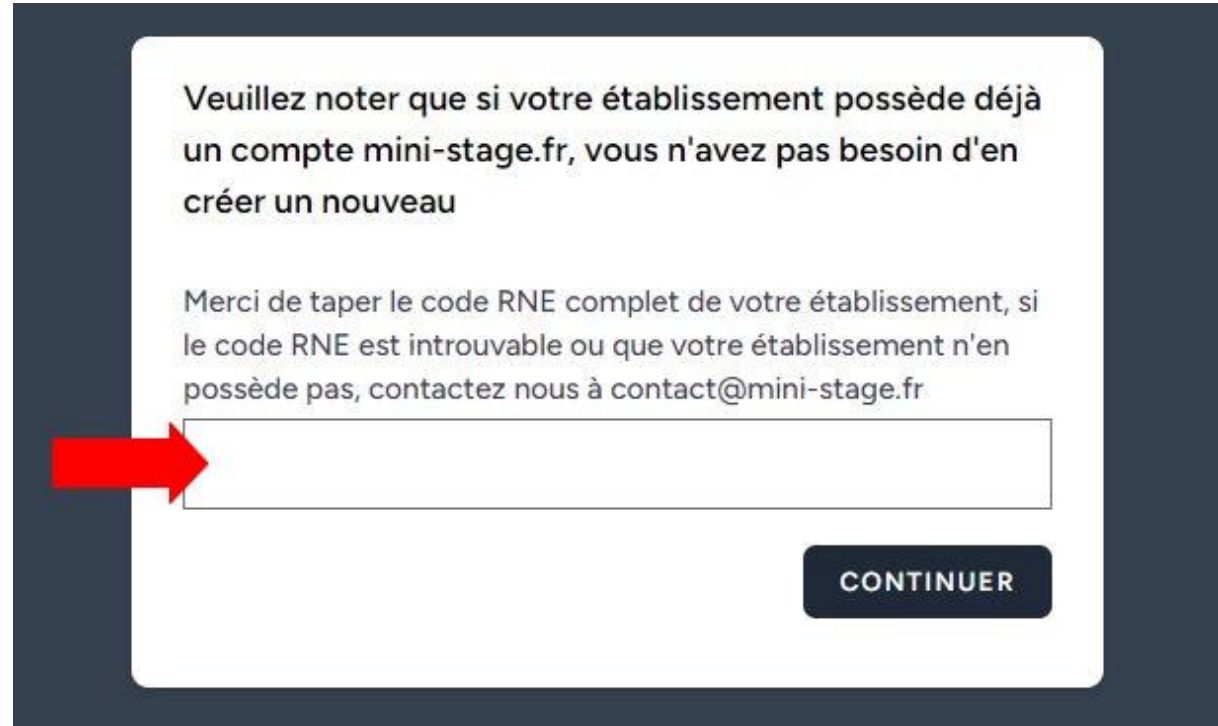

3. Le formulaire va vous donner les deux premières lettres de l'adresse email utilisée

# Récupération d'identifiant pour le Collège de la colline

Si vous avez pour mission de gérer les stages de votre établissement, et que vous ignorez l'identifiant ou l'identité de la personne qui détient le compte, consulter attentivement les information ci-dessous. Si cela ne vous aide pas suffisamment à identifier la personne au sein de votre établissement, vous pouvez utiliser la suite du formulaire afin d'envoyer une demande de création de compte aux personnes actuellement en charge de votre établissement.

Pour le code RNE fourni, l'adresse Email du gestionnaire commence par :

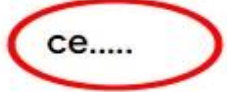

Si cela ne vous aide pas à identifier la personne portant le compte, et que vous ne pouvez pas la joindre, veuillez utiliser le formulaire ci-dessous pour la notifier de votre intention d'obtenir un compte.

Code RNE de votre établissement

1230000R

Votre nom

Votre nom

Votre prénom

Votre prénom

Fonction dans l'établissement

Fonction dans l'établissement

Votre adresse email académique (obligatoire)

Si vous ne reconnaissez pas l'adresse email utilisée ou que vous n'avez plus accès à cette adresse email, remplissez le formulaire de « demande de création d'un compte ». Si besoin vous pouvez nous envoyer un mail en plus pour nous expliquer la situation à [contact@mini-stage.fr](mailto:contact@mini-stage.fr)

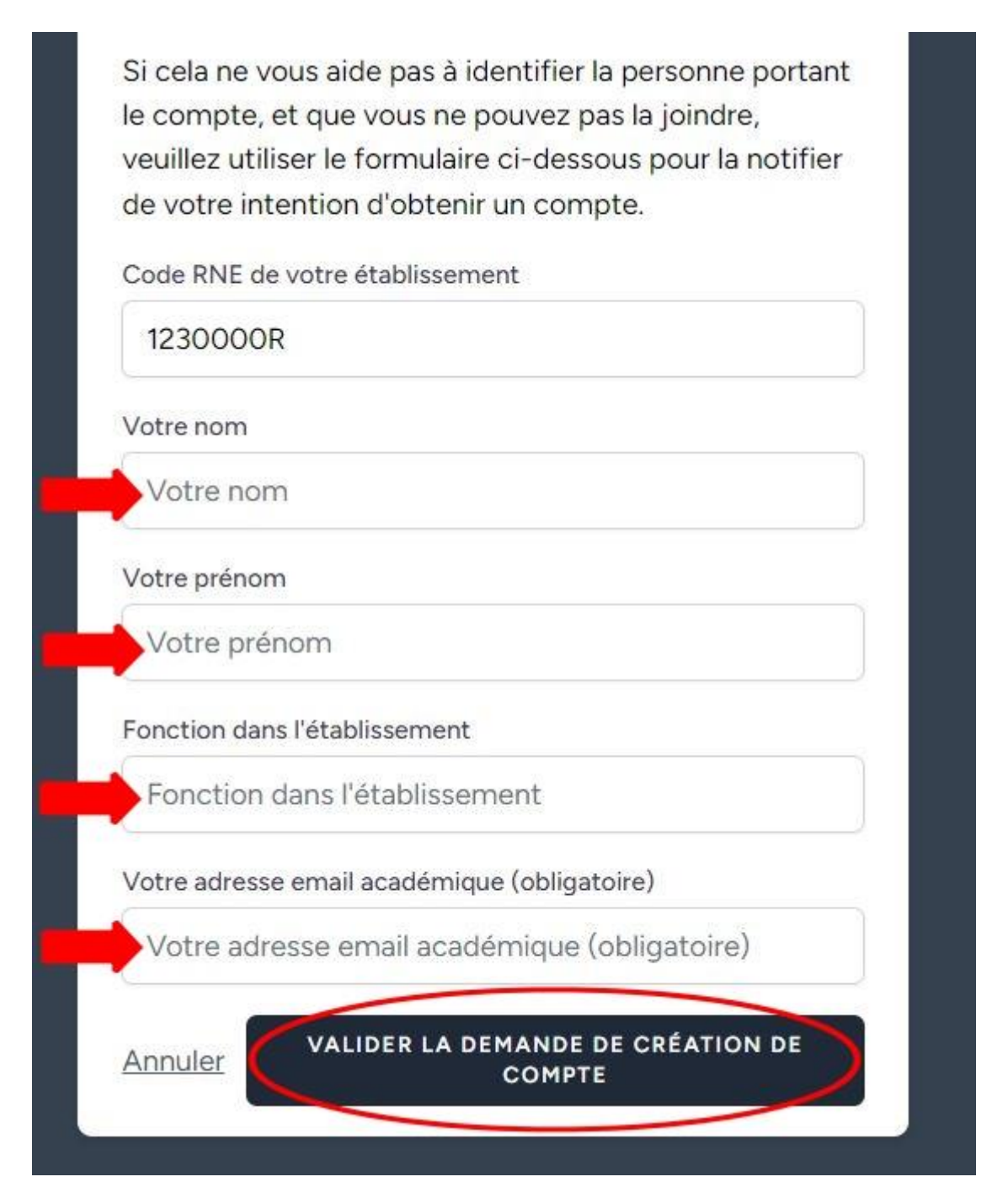

En validant ce formulaire, les gestionnaires actuels du compte de l'établissement seront notifiés par email de votre besoin d'accès, et le cas échant vous partagerons leur compte ou vous contacterons directement.

Si après un délai de 24h vous n'avez pas de nouvelles des gestionnaires, vous pouvez nous contacter afin que l'on vous aide. Toute fois attention, si votre adresse email n'est pas une adress[e ce.RNE@votre-academie.fr](mailto:ce.RNE@votre-academie.fr) nous ne donnerons pas suite à la procédure.

Si vous rencontrez des difficultés techniques qui ne sont pas mentionnées dans ce document, vous pouvez contacter le support technique de la plateforme à l'adresse : [contact@mini-stage.fr](mailto:contact@mini-stage.fr)